# Test Room Report—Accommodations, Online

\*A011900170\* © 2016 by ACT, Inc. All rights reserved. OPS1352  $\begin{tabular}{|c|c|c|c|c|c|c|} \hline \hline \multicolumn{1}{|c|}{\multicolumn{1}{c|}{\multicolumn{1}{c|}{\multicolumn{1}{c|}{\multicolumn{1}{c|}{\multicolumn{1}{c|}{\multicolumn{1}{c|}{\multicolumn{1}{c|}{\multicolumn{1}{c|}{\multicolumn{1}{c|}{\multicolumn{1}{c|}{\multicolumn{1}{c|}{\multicolumn{1}{c|}{\multicolumn{1}{c|}{\multicolumn{1}{c|}{\multicolumn{1}{c|}{\multicolumn{1}{c|}{\multicolumn{1}{c|}{\multicolumn{1}{c|}{\$ 

• Complete an Irregularity Report for each affected sitting. Include the names of the examinees in that sitting, date and time, room name

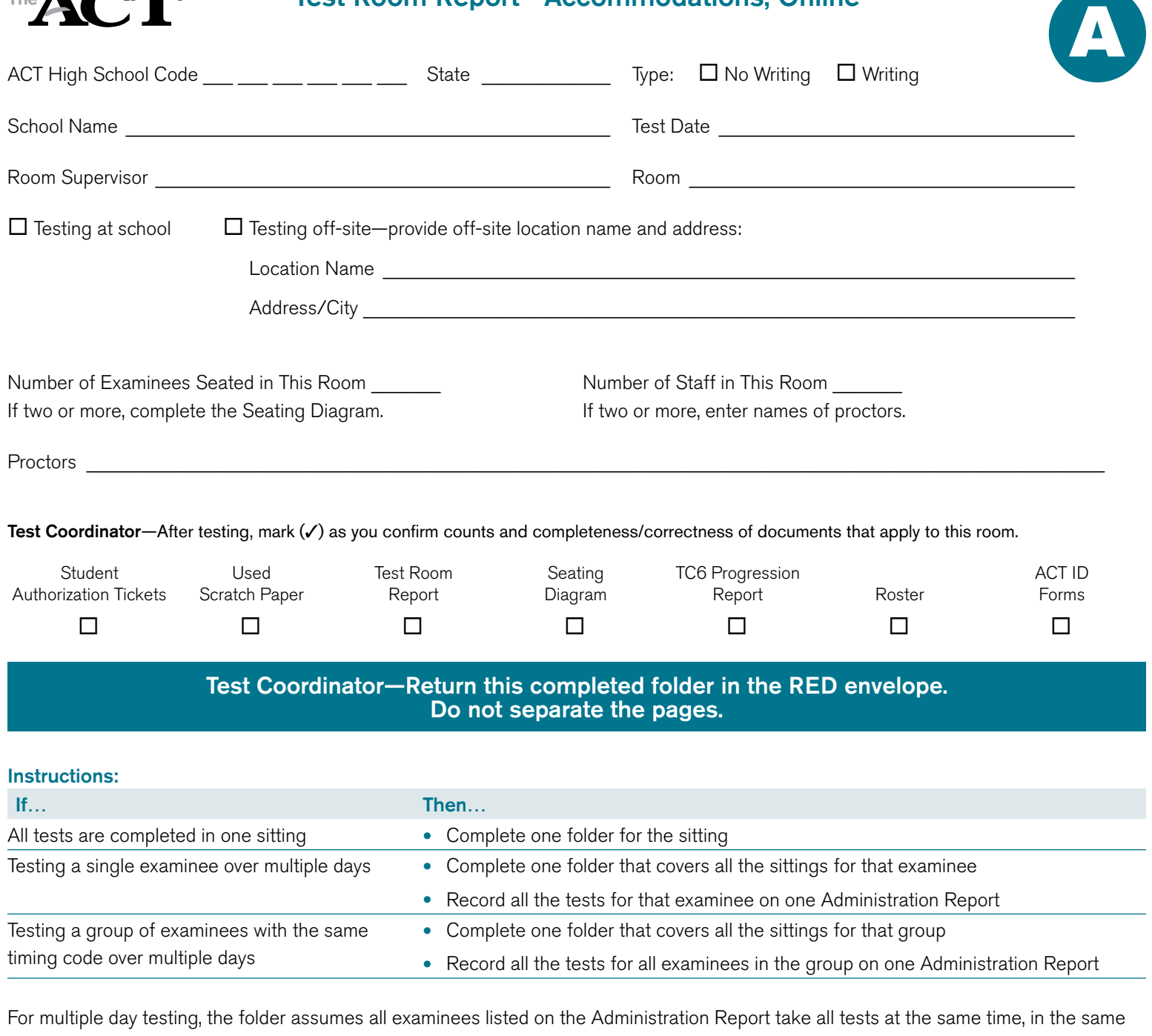

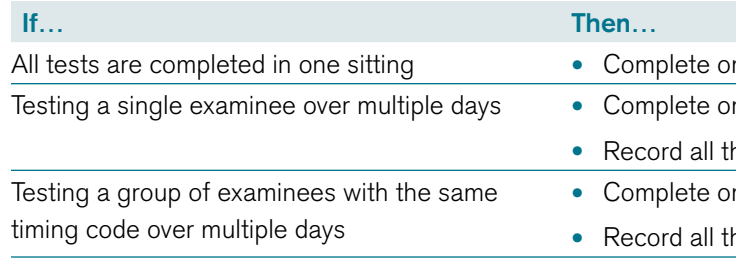

OPS1352 . All rigi / ACT, Inc. 2016 by  $\odot$ 

room, with the same staff. If that is not the case, do the following:

• If there is a room change with more than one examinee in the room, also complete a seating diagram for the other room and attach it to

- (and location if off-site), and names of staff.
- the original folder or to the Irregularity Report.

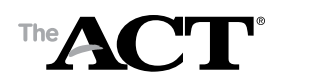

## Roster—State & District Testing

Page \_\_\_\_\_ of \_\_\_\_\_

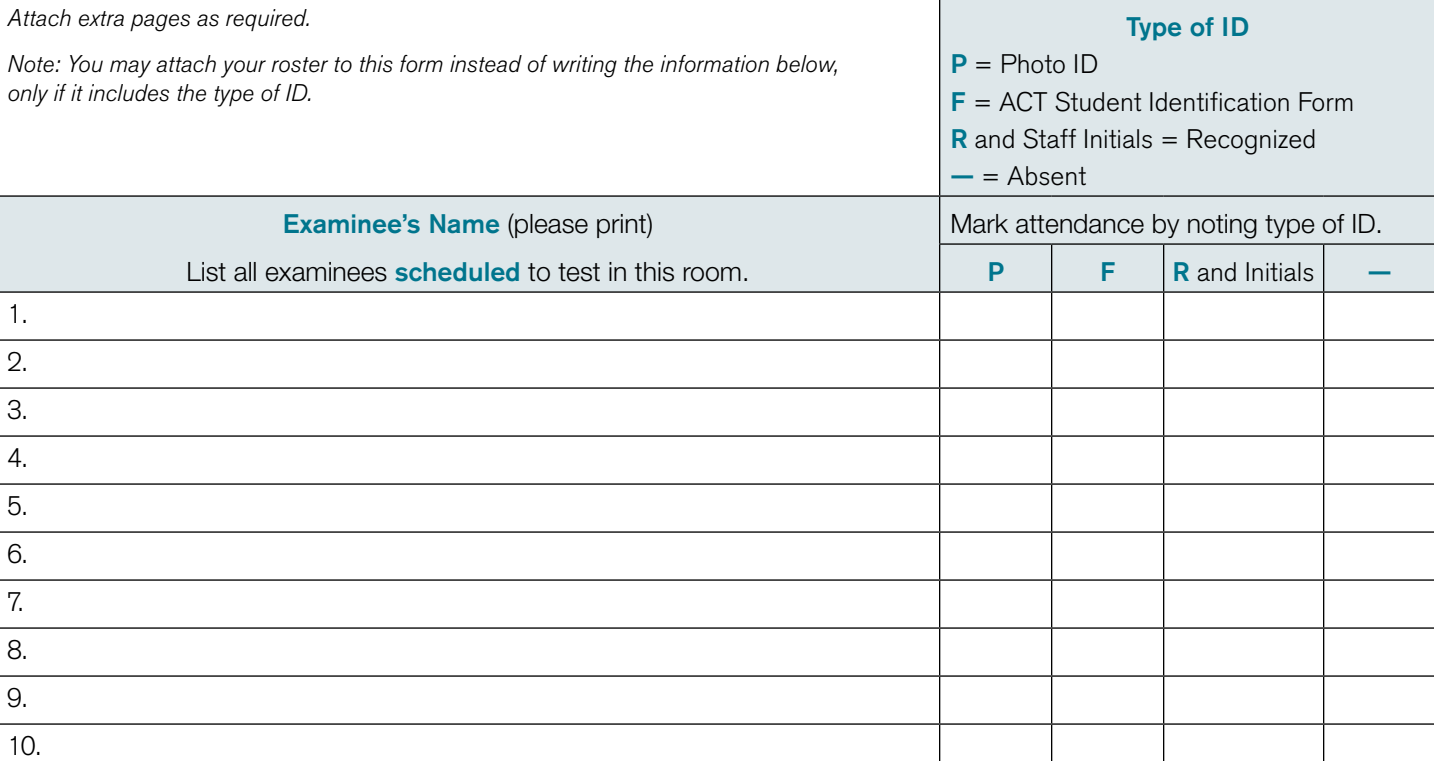

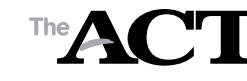

Important! All examinees assigned to this room must have the same Timing Code. More than one Timing Code in a room will result in canceled scores.

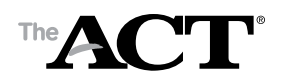

### Seating Diagram

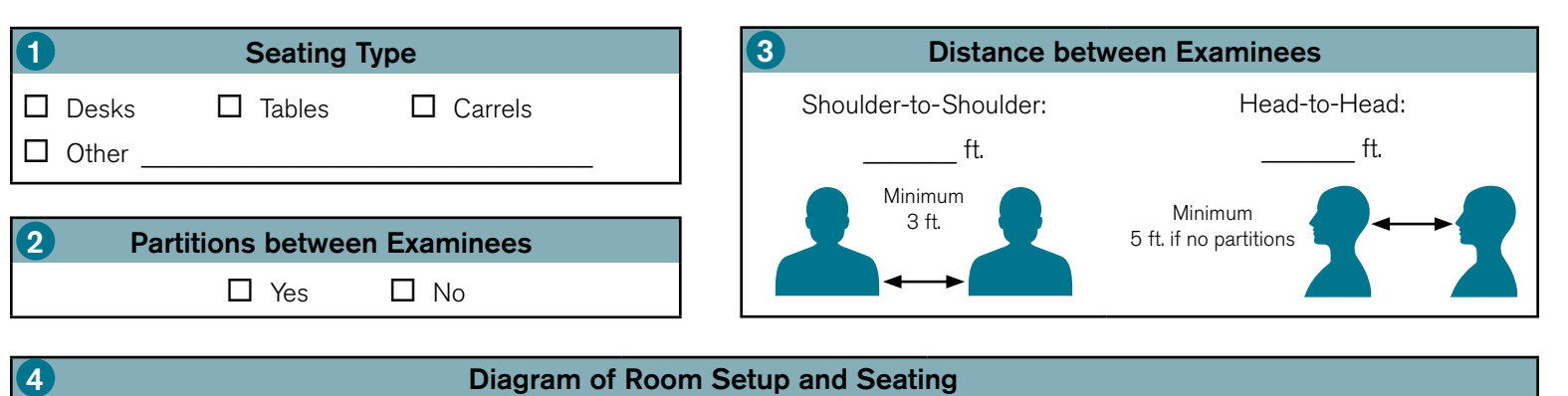

- Complete blocks 1 through 4 during testing.
- In block 4, sketch the room setup and enter the name of each examinee to indicate the workstation where he or she is seated. Show the direction examinees are facing, any partitions/dividers, and walls.

### Instructions:

- This progression report is completed for Timing Code 6 only. This progression report is completed for Timing Code 6 only. •
- All examinees start Test 1 at the same time, then work at their own pace. All examinees start Test 1 at the same time, then work at their own pace.
- - Do NOT stop timing during breaks. Do NOT stop timing during breaks.
	- ••
- See the Administration Manual for complete timing instructions. See the *Administration Manual* for complete timing instructions.
- 

See the *Administration Manual* for acceptable seating arrangements.

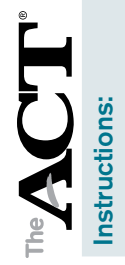

•

Enter each examinee's name.

Enter each examinee's name.

# 6-Examinee Progression Report Timing Code 6–Examinee Progression Report **Timing Code**

•

Place a checkmark in the "W" column if the examinee is taking the ACT with writing.

Place a checkmark in the "W" column if the examinee is taking the ACT with writing.

•

Record each examinee's actual start and stop times for each test.

Record each examinee's actual start and stop times for each test.

•

Enter the "must stop by" times for ACT (no writing) and ACT with writing.

Enter the "must stop by" times for ACT (no writing) and ACT with writing.

# Notes:

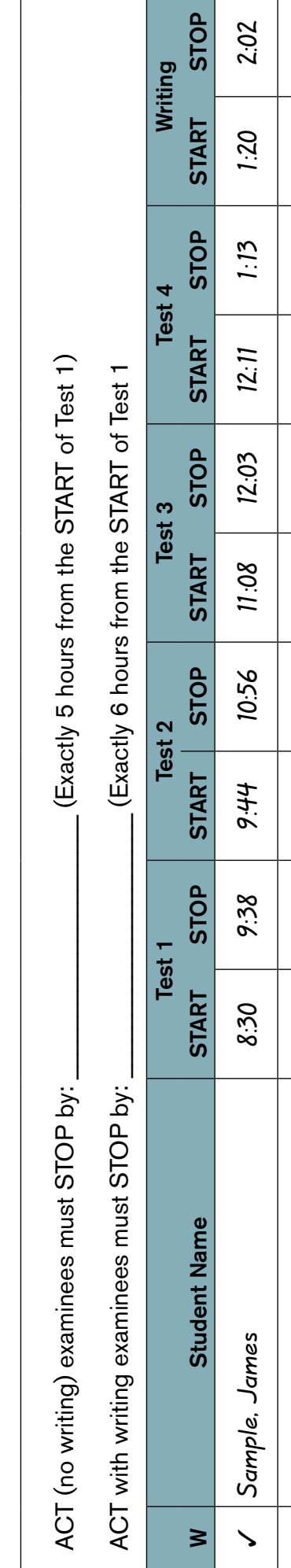

 $\frac{8}{1}$ Is there an Irregularity Report regarding timing?  $\Box$  Yes  $\Box$  No  $\square$  Yes Is there an Irregularity Report regarding timing?